## 学校ホームページの管理「パスワードの強制変更」

・システム管理者はユーザのパスワードを変更できます(変更前のパスワードを知ることはできません)。

- ・他のシステム管理者のパスワードは変更できません。自分のパスワードを変更するには、変更 前のパスワードを入力する必要があります。
- ・不明な点や疑問があれば、情報教育推進室までご相談ください。TEL 29-9007 (9:00~18:00)

## コントロールパネルを開く

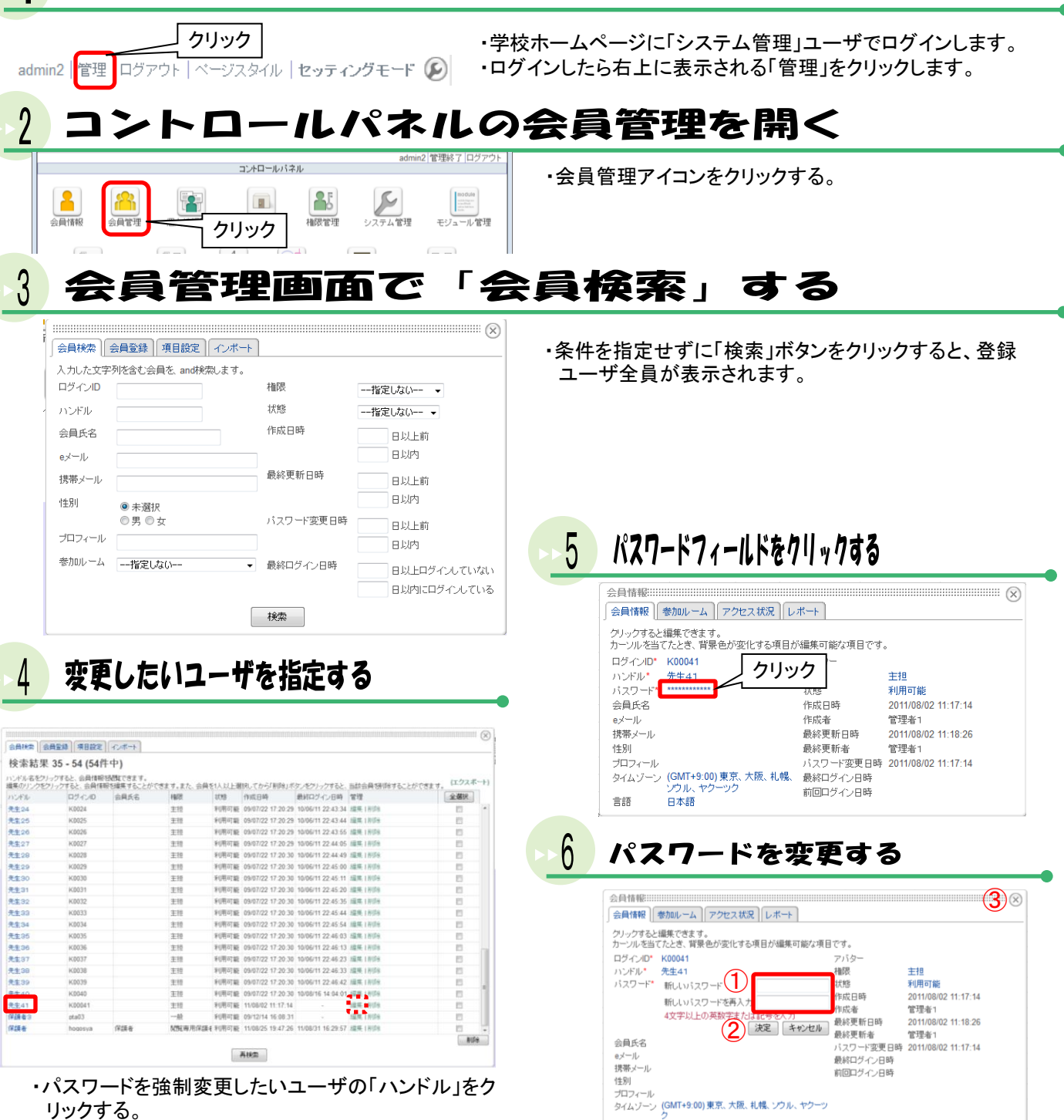

 $\overline{1}$ 新しいパスワードを入力(確認のため再入力する)。

 $\bigcirc$ 石上の×をクリックしてウインドウを閉じる。

2決定ボタンをクリックする。

日本語

言語

・そのユーザの「管理」列にある「編集」をクリックしても 変更できるが、編集機能は登録情報全般を編集できる ので、通常は使用しない。